# Tabs - Patternfly 4

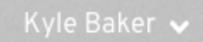

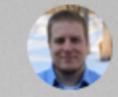

Tables

#### Tabs

Toolbar

Tooltips

Badges

Breadcrumbs

Patterns >

Typography

lcons >

Colors >

Section Home > Section Title > Section Title

# Tabs Example

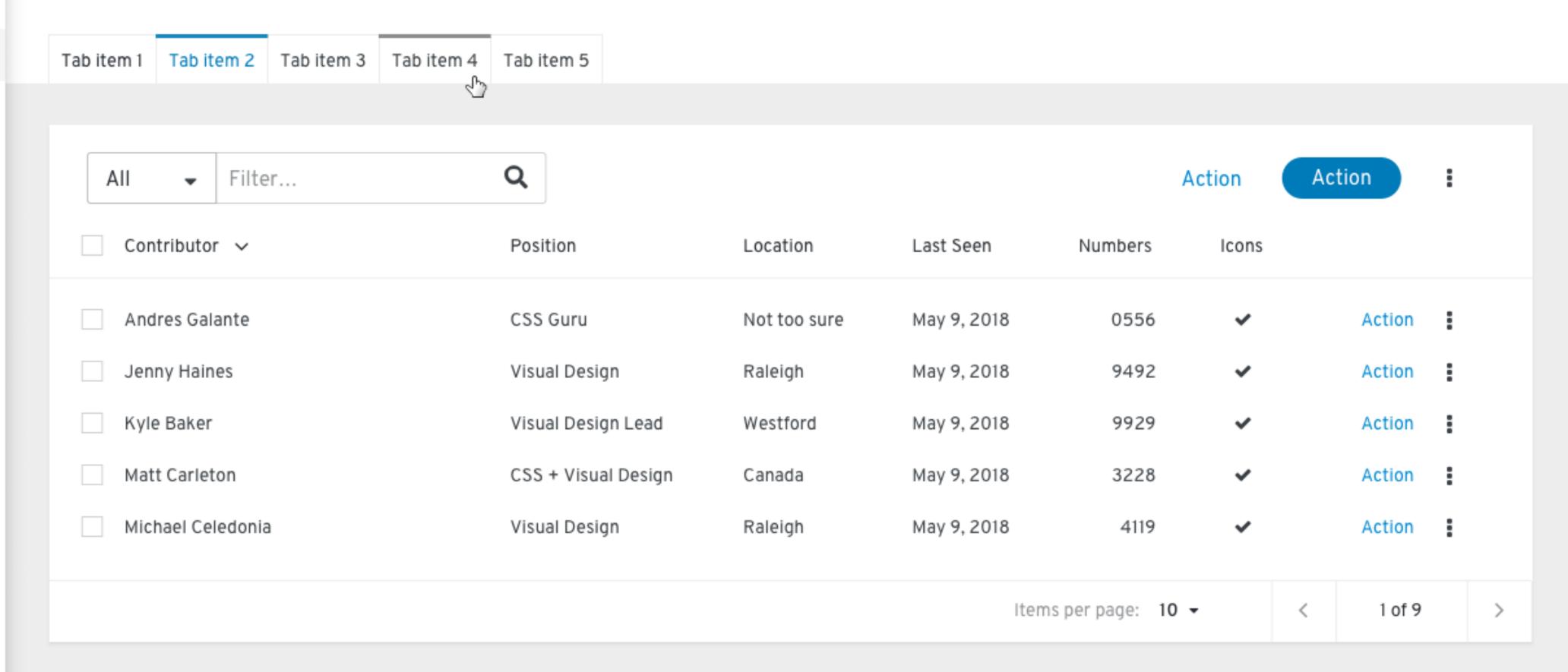

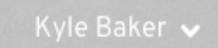

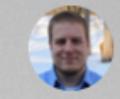

Tables

#### Tabs

Toolbar

Tooltips

Badges

Breadcrumbs

Patterns >

Typography

lcons

Colors

Section Home > Section Title > Section Title

## Second Level Tabs

| Tab item 1  | Tab item 2 | Tab item 3        | Tab item 4 | Tab item 5     |                     |
|-------------|------------|-------------------|------------|----------------|---------------------|
| Second leve | litem 1 S  | Second level iter | m 2 Secon  | d level item 3 | Second level item 4 |

| All ▼ Filter      | Q                   |              |             |                 | Action | Action   | : |
|-------------------|---------------------|--------------|-------------|-----------------|--------|----------|---|
| Contributor ~     | Position            | Location     | Last Seen   | Numbers         | Icons  |          |   |
| Andres Galante    | CSS Guru            | Not too sure | May 9, 2018 | 0556            | ~      | Action   | : |
| Jenny Haines      | Visual Design       | Raleigh      | May 9, 2018 | 9492            | ~      | Action   | i |
| Kyle Baker        | Visual Design Lead  | Westford     | May 9, 2018 | 9929            | ~      | Action   | : |
| Matt Carleton     | CSS + Visual Design | Canada       | May 9, 2018 | 3228            | ~      | Action   | i |
| Michael Celedonia | Visual Design       | Raleigh      | May 9, 2018 | 4119            | ~      | Action   | : |
|                   |                     |              | l to a sec  | ns per page: 10 |        | ( 1 of 9 |   |

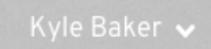

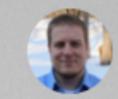

Tables

#### Tabs

Toolbar

Tooltips

Badges

Breadcrumbs

Patterns 3

Typography

lcons

Colors

Section Home > Section Title > Section Title

## Second Level Tabs

| Tab item 1 | Tab item 2 | Tab item 3      | Tab item 4 | Tab item 5      |                     |
|------------|------------|-----------------|------------|-----------------|---------------------|
| Second lev | el item 1  | Second level it | em 2 Seco  | nd level item 3 | Second level item 4 |

| Contributor ~     | Position            | Location     | Last Seen   | Numbers | Icons |        |
|-------------------|---------------------|--------------|-------------|---------|-------|--------|
| Andres Galante    | CSS Guru            | Not too sure | May 9, 2018 | 0556    | ~     | Action |
| Jenny Haines      | Visual Design       | Raleigh      | May 9, 2018 | 9492    | ~     | Action |
| Kyle Baker        | Visual Design Lead  | Westford     | May 9, 2018 | 9929    | ~     | Action |
| Matt Carleton     | CSS + Visual Design | Canada       | May 9, 2018 | 3228    | ~     | Action |
| Michael Celedonia | Visual Design       | Raleigh      | May 9, 2018 | 4119    | ~     | Action |

# In context, dark + light theme

These examples show tabs in various contexts. Some of these contexts are experimental and not yet finalized, such as tabs in tables and list views.

#### Cost Management Overview

**Total Cost** August 1st - August 28th \$106 Month to month daily rolling cost comparison Top Services Top Accounts Top Regions \$72.52 (68.59%) AmazonEC2 \$33.21 (31.41%) AmazonRDS \$00.00 (0.00%) AmazonS3 AmazonGlacier \$00.00 (0.00%) \$00.00 (0.00%) AmazonSNS \$00.00 (0.00%) AmazonCloudWatch \$00.00 (0.00%) awskms

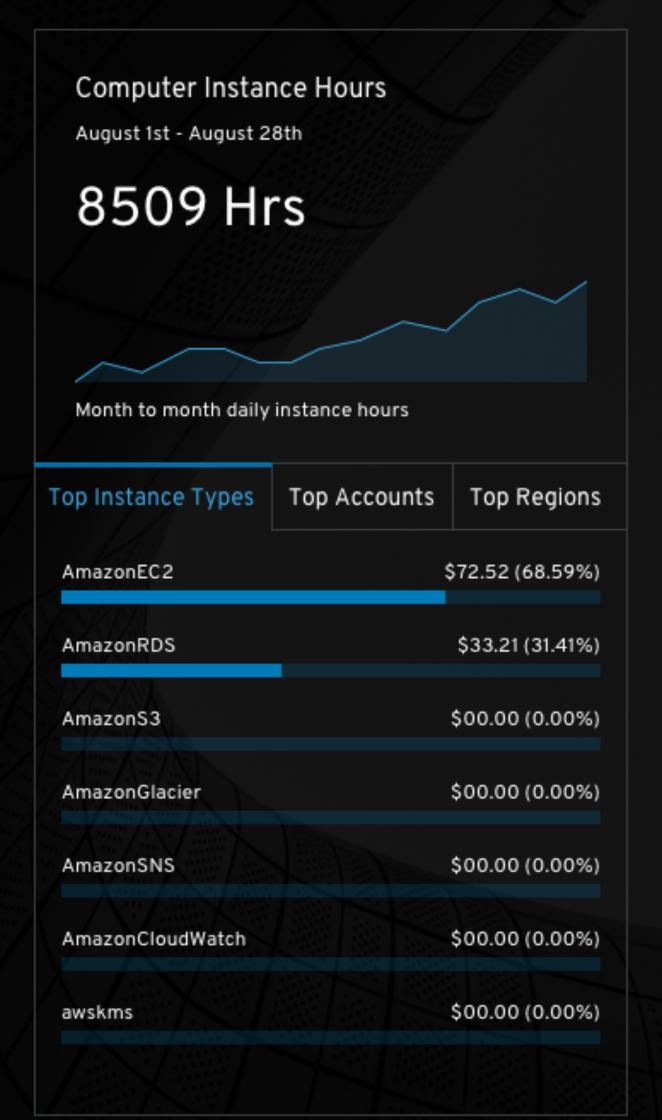

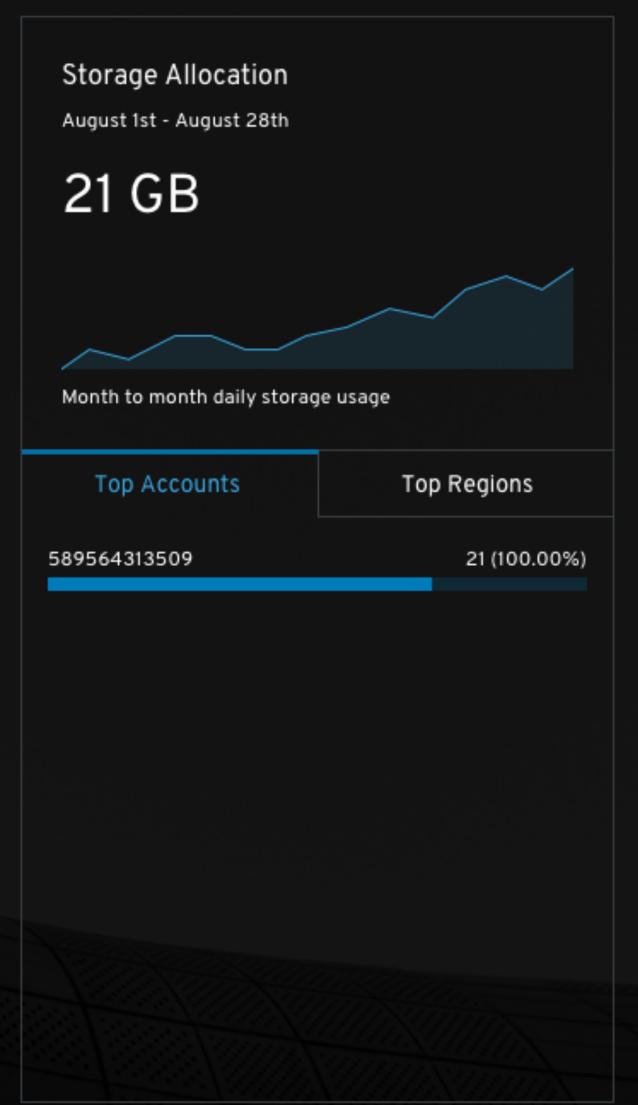

4

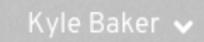

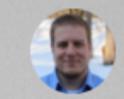

#### Components

~

Tables

#### Tabs

Toolbar

Tooltips

Badges

Breadcrumbs

Patterns

Typography

Icons

Colors

Section Home > Section Title > Section Title

### Tabs in cards

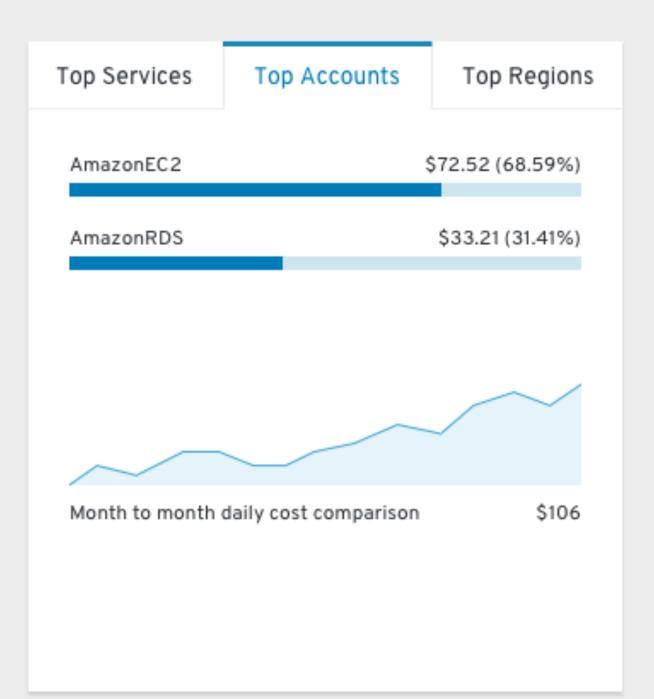

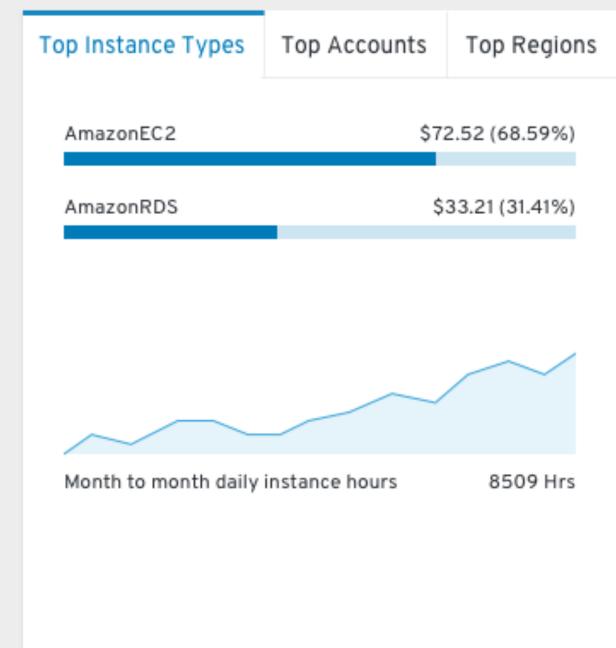

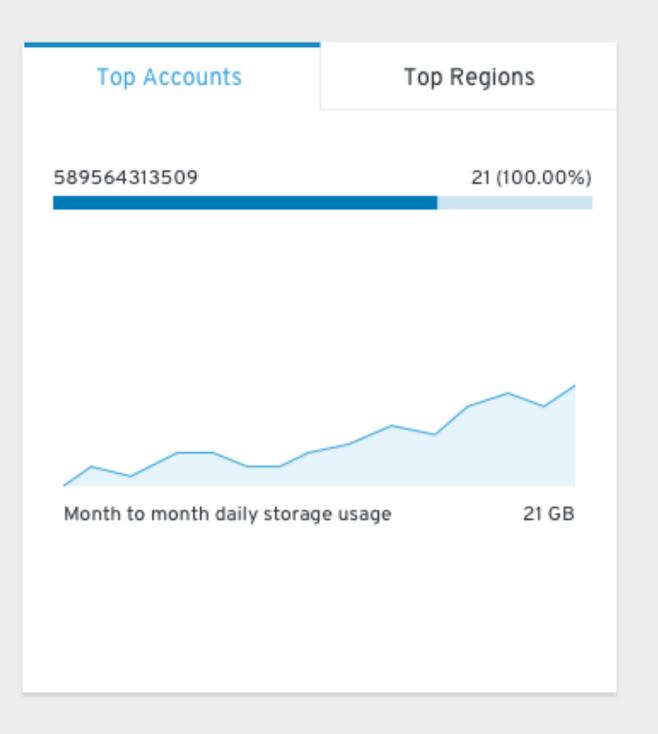

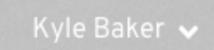

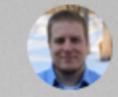

Tables

#### Tabs

Toolbar

Tooltips

Badges

Breadcrumbs

Patterns >

Typography

Icons

Colors

Section Home > Section Title > Section Title

# Tabs in a table

| Tab item 1 Ta | ab item 2 | Tab item 3 | Tab item 4 | Tab item 5    |        |              |             |                  |        |     |        |   |   |
|---------------|-----------|------------|------------|---------------|--------|--------------|-------------|------------------|--------|-----|--------|---|---|
| AII -         | Filter    |            |            | Q             |        |              |             |                  | Action | Act | tion   | : |   |
| Contribu      | utor ~    |            |            | Position      |        | Location     | Last Seen   | Numbers          | Icons  |     |        |   |   |
| Andres (      | Galante   |            |            | CSS Guru      |        | Not too sure | May 9, 2018 | 0556             | ~      |     | Action | : |   |
| Jenny H       | laines    |            |            | Visual Design |        | Raleigh      | May 9, 2018 | 9492             | ~      |     | Action | : |   |
| Kyle Bak      | ker       |            |            | Visual Design | Lead   | Westford     | May 9, 2018 | 9929             | ~      |     | Action | : |   |
| Matt Car      | rleton    |            |            | CSS + Visual  | Design | Canada       | May 9, 2018 | 3228             | ~      |     | Action | : |   |
| Michael       | Celedonia |            |            | Visual Design |        | Raleigh      | May 9, 2018 | 4119             | ~      |     | Action | : |   |
|               |           |            |            |               |        |              | 14          | 1                | 0      | ,   | 1.40   |   |   |
|               |           |            |            |               |        |              | IT          | tems per page: 1 | 0 +    | <   | 1 of 9 |   | > |

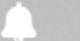

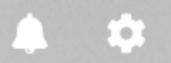

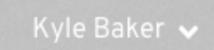

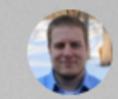

Tables

#### Tabs

Toolbar

Tooltips

Badges

Breadcrumbs

Patterns

Typography

lcons

Colors

Section Home > Section Title > Section Title

# Tabs in a list view

| AII → Filter                                         | Q           |               |             |             | Action | Action      |
|------------------------------------------------------|-------------|---------------|-------------|-------------|--------|-------------|
| Repositories ~                                       | Branches    | Pull Requests | Work Spaces | Last Commit |        |             |
| Node 1 siemur/test-space                             | <b>½</b> 10 | 4             | <b>♦</b> 5  | 2 days ago  |        | Action Link |
| ✓ Node 1 siemur/test-space                           | <b>¥</b> 10 | 4             | <b>♦</b> 5  | 2 days ago  |        | Action Link |
| Git URL:<br>hit://github.com/mindreeper2420/i        | huxd.git    |               |             |             |        |             |
| Latest Commit SHA1:<br>64ae92893d7a98c71b3ef56835ed1 | c96354526be |               |             |             |        |             |

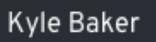

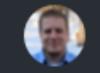

Tables

Tabs

Toolbar

Tooltips

Badges

Breadcrumbs

Patterns

Typography

Icons

Colors >

Section Home > Section Title > Section Title

# Tabs in panels

**User Settings** 

Admin Settings

#### **Notification Settings**

#### Notifications

Turn notifications on or off across all of your devices

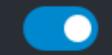

#### **Notification Type**

- All activity
- Only repos I'm participating in
- Only repos I'm watching

#### Default notification email

mceledon@redhat.com

Save

# Tab scrolling behavior

Tabs scroll similar to how our horizontal navigation does. It does not truncate into an overflow button. This decision was mainly made based on keeping the behaviors consistent across the two components.

On mobile, the user can swipe to scroll in addition to tapping the arrow button for scrolling the tabs.

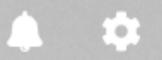

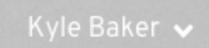

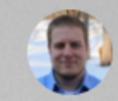

Tables

### Tabs

Toolbar

Tooltips

Badges

Breadcrumbs

Patterns

Typography

lcons >

Colors >

Section Home > Section Title > Section Title

# Scrolling: Last to first, drop the arrow

| Tab item 1 | Tab item 2     | Tab item 3 | Tab item 4 | Tab item 5  | Tab item Six | Tab item Seven | Tab item Eight | Tab item Nine  | Tab item Ten | Tab item 11 | Tab ite | em > |
|------------|----------------|------------|------------|-------------|--------------|----------------|----------------|----------------|--------------|-------------|---------|------|
|            |                |            |            |             |              |                |                |                |              |             |         |      |
| AII        | ▼ Filte        | ?r         |            | Q           |              |                |                |                | Action       | Action      | :       |      |
| Con        | ntributor 🗸    |            |            | Position    |              | Location       | Last Seen      | Numbers        | Icons        |             |         |      |
| And        | ires Galante   |            |            | CSS Guru    |              | Not too sure   | May 9, 2018    | 0556           | ~            | Actio       | n i     |      |
| Jen        | ny Haines      |            |            | Visual Desi | gn           | Raleigh        | May 9, 2018    | 9492           | ~            | Actio       | n i     |      |
| Kyle       | e Baker        |            |            | Visual Desi | gn Lead      | Westford       | May 9, 2018    | 9929           | ~            | Actio       | n i     |      |
| Mat        | t Carleton     |            |            | CSS + Visu  | al Design    | Canada         | May 9, 2018    | 3228           | ~            | Actio       | n i     |      |
| Mic        | hael Celedonia | а          |            | Visual Desi | gn           | Raleigh        | May 9, 2018    | 4119           | ~            | Actio       | n i     |      |
|            |                |            |            |             |              |                |                |                |              |             |         |      |
|            |                |            |            |             |              |                |                | tems per page: | 10 🕶         | < 1 of      | f 9     | >    |

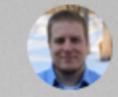

Tables

### Tabs

Toolbar

Tooltips

Badges

Breadcrumbs

Patterns

Typography

lcons >

Colors >

Section Home > Section Title > Section Title

# Scrolling: Last to first, drop the arrow

| < | Tab item 12 | Tab item 13 | Tab item 14 | Tab item 15 | Tab item 16     | Tab item 17 | Tab item 18 | Tab item 19 | Tab item 20   | Tab item 21 | Tab item 22 | Tab item | n 2: ゝ |
|---|-------------|-------------|-------------|-------------|-----------------|-------------|-------------|-------------|---------------|-------------|-------------|----------|--------|
|   |             |             |             |             |                 |             |             |             |               |             |             |          |        |
|   | AII 🕶       | Filter      |             | Q           |                 |             |             |             |               | Action      | Action      | ÷        |        |
| [ | Contribut   | or ~        |             | Positi      | on              | Locat       | ion         | Last Seen   | Numbers       | Icons       |             |          |        |
|   | Andres G    | alante      |             | CSS         | Guru            | Not to      | oo sure     | May 9, 2018 | 0556          | · •         | Act         | ion :    |        |
|   | Jenny Ha    | ines        |             | Visua       | l Design        | Ralei       | gh          | May 9, 2018 | 9492          | · ·         | Act         | ion :    |        |
| [ | Kyle Bake   | er          |             | Visua       | l Design Lead   | West        | ford        | May 9, 2018 | 9929          | •           | Act         | ion :    |        |
| [ | Matt Carl   | eton        |             | CSS +       | · Visual Design | Cana        | da          | May 9, 2018 | 3228          | <b>*</b>    | Act         | ion :    |        |
|   | Michael C   | eledonia    |             | Visua       | l Design        | Ralei       | gh          | May 9, 2018 | 4119          | •           | Act         | ion :    |        |
|   |             |             |             |             |                 |             |             |             |               |             |             |          |        |
|   |             |             |             |             |                 |             |             | It          | ems per page: | 10 🕶        | < 1         | of 9     | >      |

Tables

#### Tabs

Toolbar

Tooltips

Badges

Breadcrumbs

Patterns >

Typography

lcons >

Colors >

Section Home > Section Title > Section Title

# Scrolling: Last to first, drop the arrow

| < | Tab item 13 | Tab item 14 | Tab item 15 | Tab item 16 | Tab item 17  | Tab item 18 | Tab item 19 | Tab item 20 | Tab item 21    | Tab item 22 | Tab item 23 | Tab ite | em 24 |
|---|-------------|-------------|-------------|-------------|--------------|-------------|-------------|-------------|----------------|-------------|-------------|---------|-------|
|   |             |             |             |             |              |             |             |             |                |             |             |         |       |
|   | AII ▼       | Filter      |             | Q           |              |             |             |             |                | Action      | Action      | :       |       |
|   | Contributor | . ~         |             | Position    | 1            | Location    | n L         | ast Seen    | Numbers        | Icons       |             |         |       |
|   | Andres Gala | ante        |             | CSS Gu      | ru           | Not too     | sure M      | 1ay 9, 2018 | 0556           | ~           | Actio       | on :    |       |
|   | Jenny Hain  | es          |             | Visual D    | esign        | Raleigh     | M           | 1ay 9, 2018 | 9492           | ~           | Actio       | on 🚦    |       |
|   | Kyle Baker  |             |             | Visual D    | esign Lead   | Westfor     | d M         | 1ay 9, 2018 | 9929           | ~           | Actio       | on 🚦    |       |
|   | Matt Carlet | on          |             | CSS + V     | isual Design | Canada      | M           | 1ay 9, 2018 | 3228           | ~           | Actio       | on 🚦    |       |
|   | Michael Cel | edonia      |             | Visual D    | esign        | Raleigh     | M           | 1ay 9, 2018 | 4119           | ~           | Actio       | n i     |       |
|   |             |             |             |             |              |             |             |             |                |             |             |         |       |
|   |             |             |             |             |              |             |             | Iten        | ns per page: 1 | 0 +         | < 10        | f 9     | >     |

Tabs

Tables

Toolbar

Tooltips

Badges

Breadcrumbs

Patterns

Typography

Icons

Colors

Section Home > Section Title > Section Title

Mobile: Keep the arrow

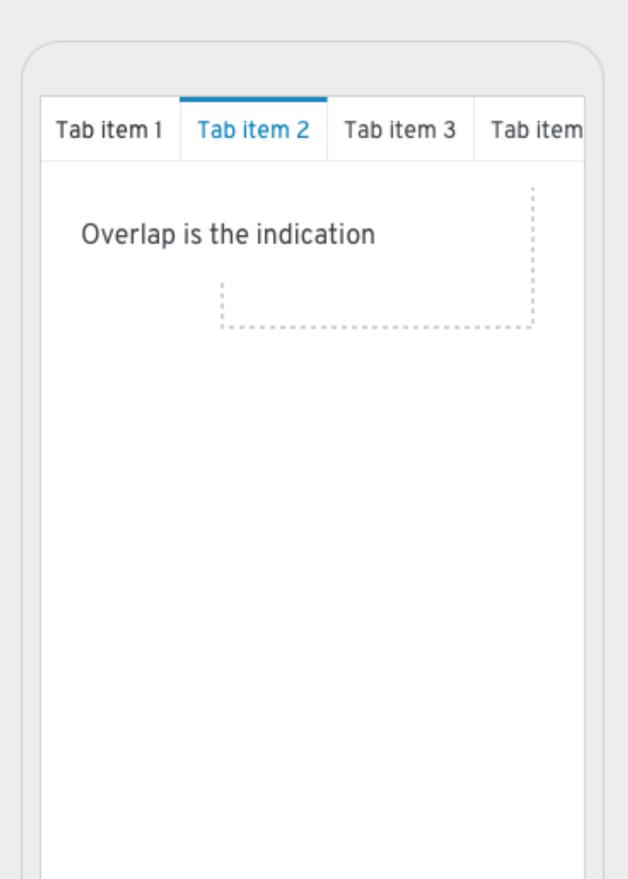

| Tab item one                            | Tab item two | Tab item three |
|-----------------------------------------|--------------|----------------|
| No overlap                              | is possible  |                |
| ,,,,,,,,,,,,,,,,,,,,,,,,,,,,,,,,,,,,,,, |              |                |
|                                         |              |                |
|                                         |              |                |
|                                         |              |                |
|                                         |              |                |
|                                         |              |                |

| Tab item 1 | Tab item 2 | Tab item 3 | Tab | > |
|------------|------------|------------|-----|---|
|            |            |            |     |   |
| Arrow is   | foolproof  |            |     |   |
| AITOWIS    | 100101001  |            |     |   |
|            | :          |            |     |   |
|            |            |            |     |   |

# Spacing spec - fixed + flex

We use two systems for spacing tabs, fixed and flex.

Fixed is used in most cases, mainly those where there are many tabs and ample room for them. Fixed spacing uses consistent spacing values (8px) to the left and right of the text.

In cases where there are a few tabs existing within a single column, card, or other confined space, use flex spacing so that the width of the tabs expands to fill the entire space.

# Tab spacing in relation to context

Tab spacing system uses two formats, fixed spacing and flex spacing.

| Page tabs, table tabs, etc. Needs to be defined.  Tab item 1 Tab item 2 A third tab item Fourth Tab  Tab item 1 Tab item 2 A third tab item Fourth Tab  A third tab item Fourth Tab  8px |
|----------------------------------------------------------------------------------------------------|
| Tab item 1 Tab item 2 A third tab item Fourth Tab                                                                                                    |
|                                                                                                    |
| 8px                                                                                                    |
|                                                                                                    |

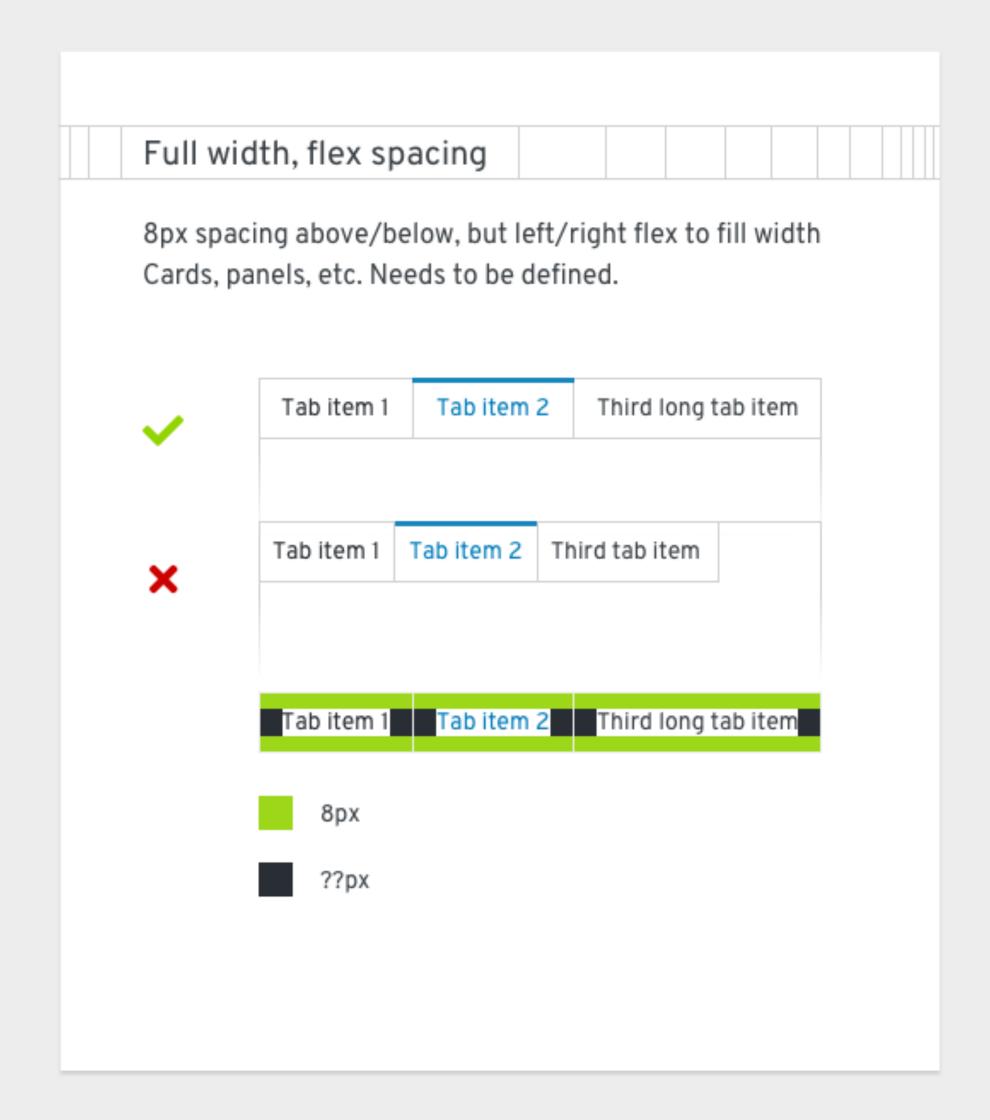

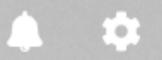

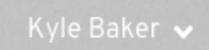

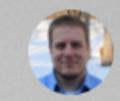

Tables

Tabs

Toolbar

Tooltips

Badges

Breadcrumbs

Patterns

Typography

lcons >

Colors >

Section Home > Section Title > Section Title

# Why we need fixed spacing

| Tab item 1        | Tab item 2          |              |             |              | Tab item 3 |          |   |  |
|-------------------|---------------------|--------------|-------------|--------------|------------|----------|---|--|
|                   |                     |              |             |              |            |          |   |  |
| AII → Filter      | Q                   |              |             |              | Action     | Action   | : |  |
| Contributor ~     | Position            | Location     | Last Seen   | Numbers      | Icons      |          |   |  |
| Andres Galante    | CSS Guru            | Not too sure | May 9, 2018 | 0556         | ~          | Action   | : |  |
| Jenny Haines      | Visual Design       | Raleigh      | May 9, 2018 | 9492         | ~          | Action   | : |  |
| Kyle Baker        | Visual Design Lead  | Westford     | May 9, 2018 | 9929         | ~          | Action   | : |  |
| Matt Carleton     | CSS + Visual Design | Canada       | May 9, 2018 | 3228         | ~          | Action   | : |  |
| Michael Celedonia | Visual Design       | Raleigh      | May 9, 2018 | 4119         | ~          | Action   | : |  |
|                   |                     |              |             |              |            |          |   |  |
|                   |                     |              | Items       | per page: 10 | ) +        | < 1 of 9 | > |  |

~

Tables

#### Tabs

Toolbar

Tooltips

Badges

Breadcrumbs

Patterns

Typography

lcons

Colors >

Section Home > Section Title > Section Title

# Why we need flex spacing

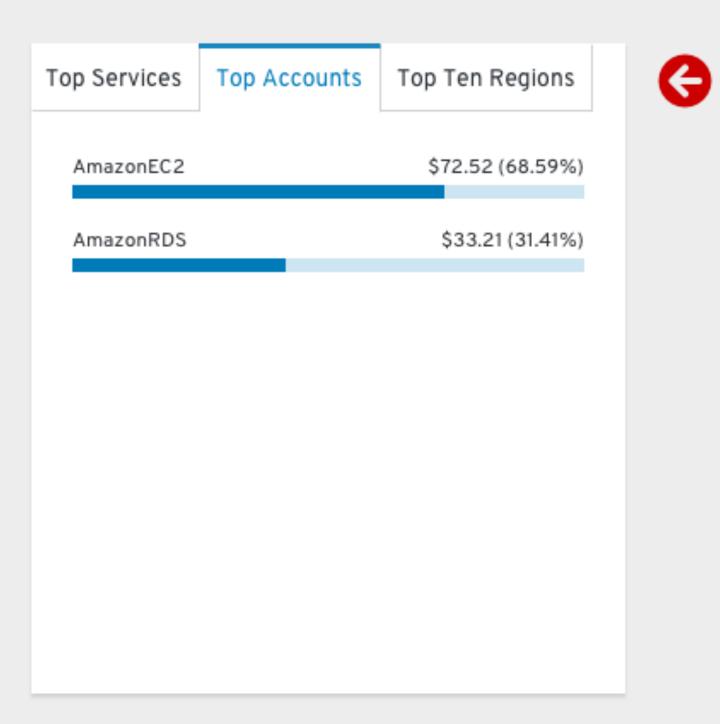

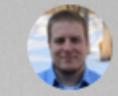

Tables

#### Tabs

Toolbar

Tooltips

Badges

Breadcrumbs

Patterns

Typography

lcons

Colors >

Section Home > Section Title > Section Title

## Fixed and Flex is the besxt

| Tab item 1   | Tab | item 2       | Tab item | 3           | Tab item 4    | Tab item 5 |
|--------------|-----|--------------|----------|-------------|---------------|------------|
|              |     |              |          |             |               |            |
| Top Services |     | Top Accounts |          | Top Regions |               |            |
| AmazonEC     | 2   |              | 4        | \$72.       | 52 (68.59%)   |            |
| AmazonRD     | S   |              |          | \$3         | 3.21 (31.41%) |            |
|              |     |              |          |             |               |            |
|              |     |              |          |             |               |            |
|              |     |              |          |             |               |            |
|              |     |              |          |             |               |            |
|              |     |              |          |             |               |            |
|              |     |              |          |             |               |            |
|              |     |              |          |             |               |            |